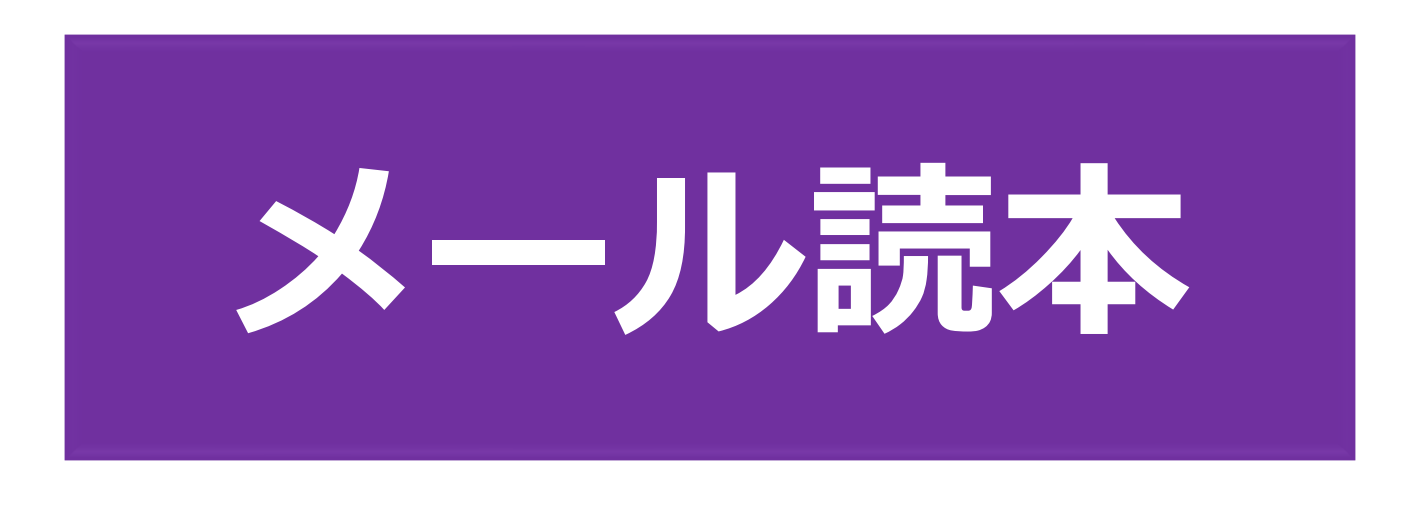

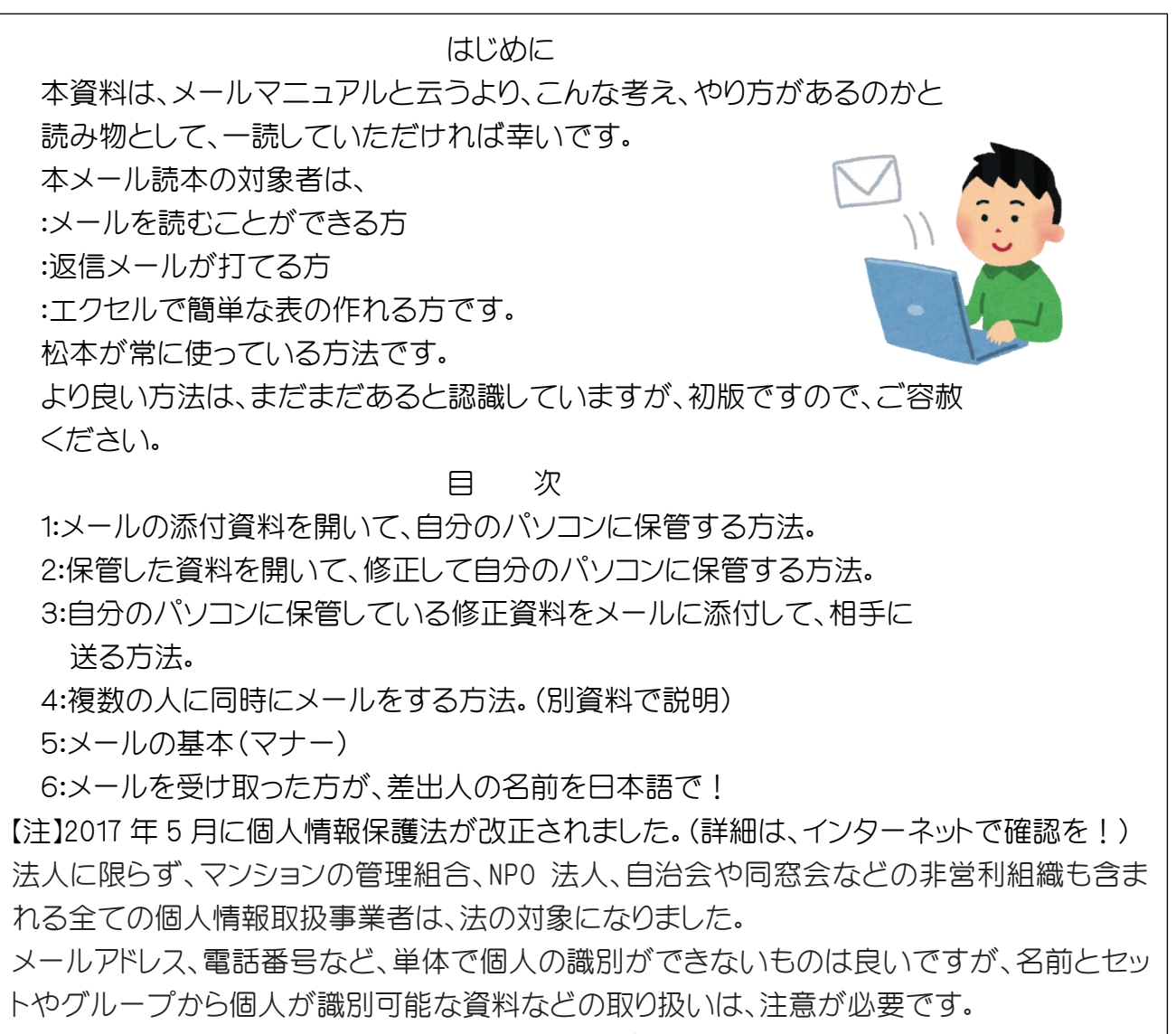

(30 万円以下の罰金や被害に対しての賠償責任が問われます。)

### **平成 30 年2月14日 パソコンサロンふなばし 講師:松本秀夫**

### 1:メールの添付資料を開いて、自分のパソコンに保管する方法

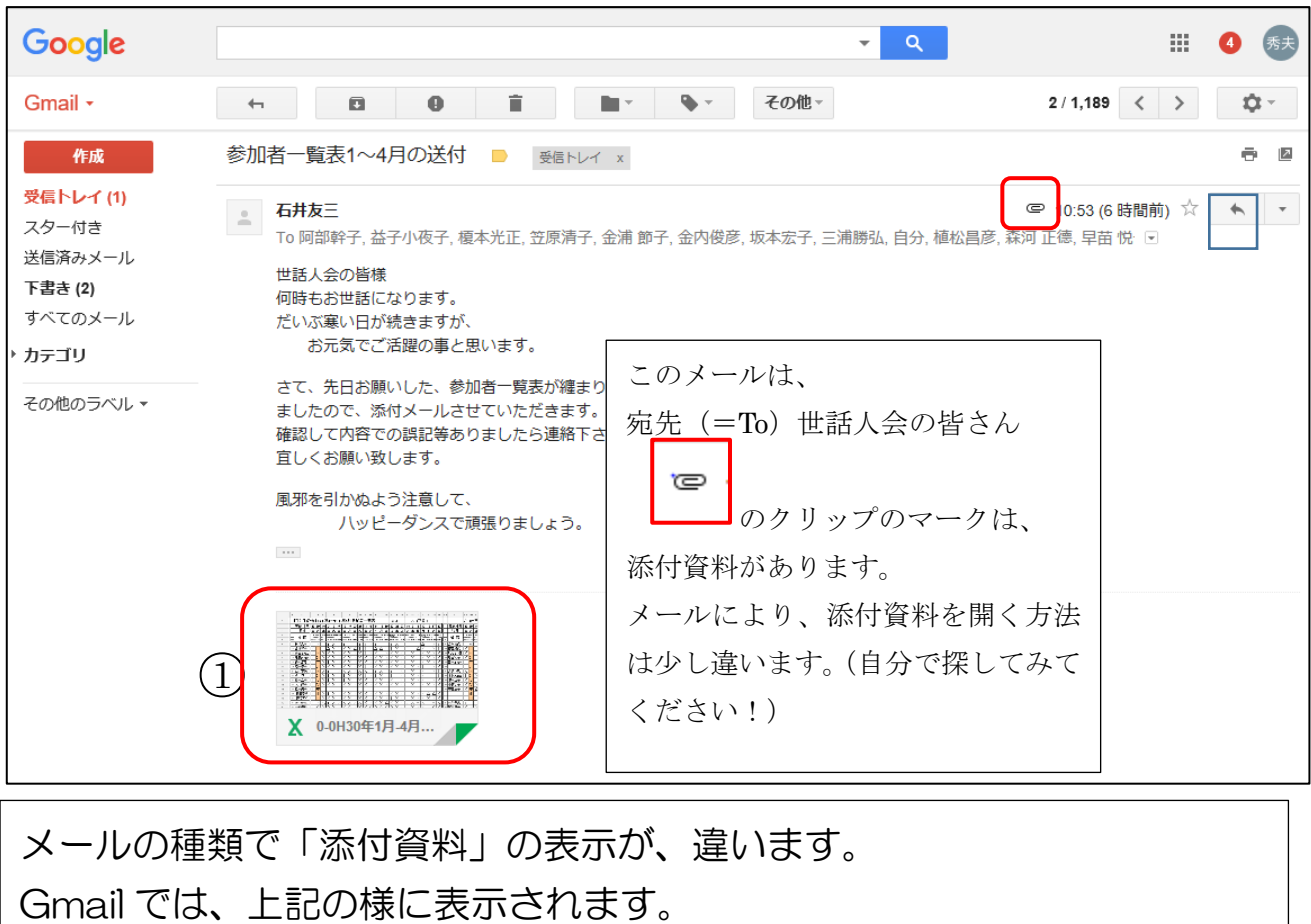

○<sup>1</sup> 「添付資料」の上をクリックしてください。 (Gmail 以外のメールによっては、右クリックをする場合もあります。) どちらにしろ、「名前を付けて保存」の言葉を見つけてください!!

ライブメールでは、添付資料が下記の様になります。

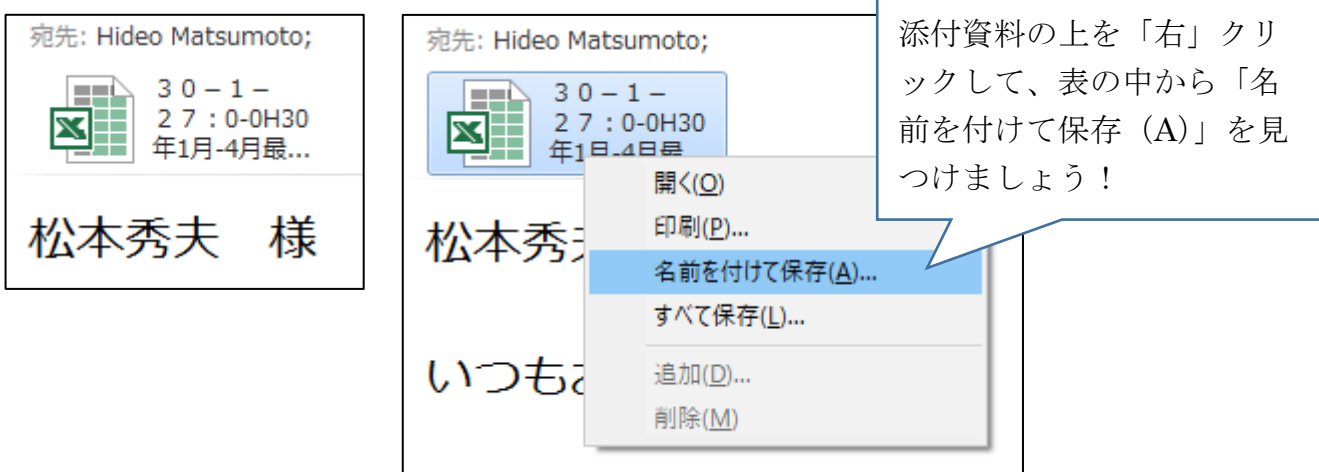

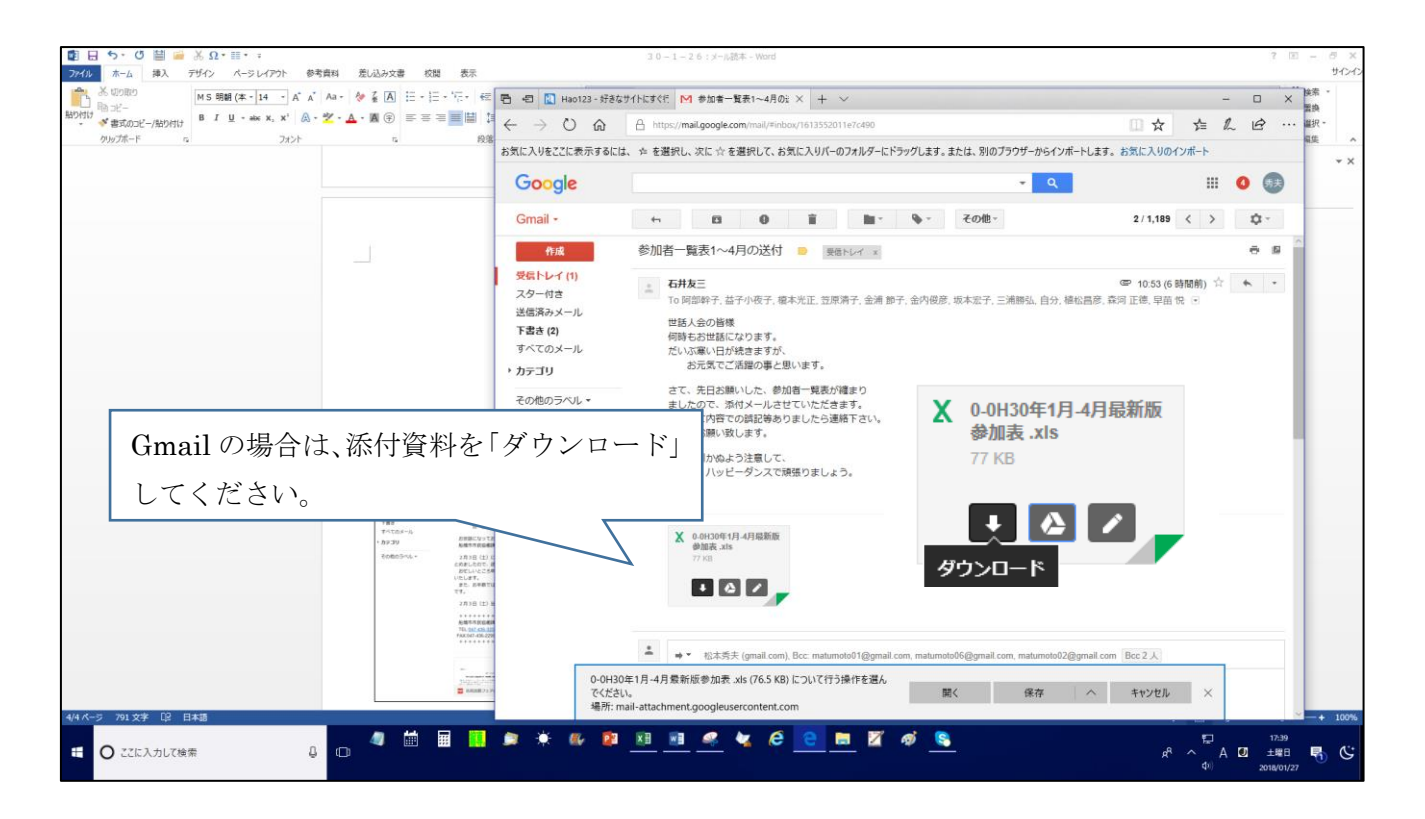

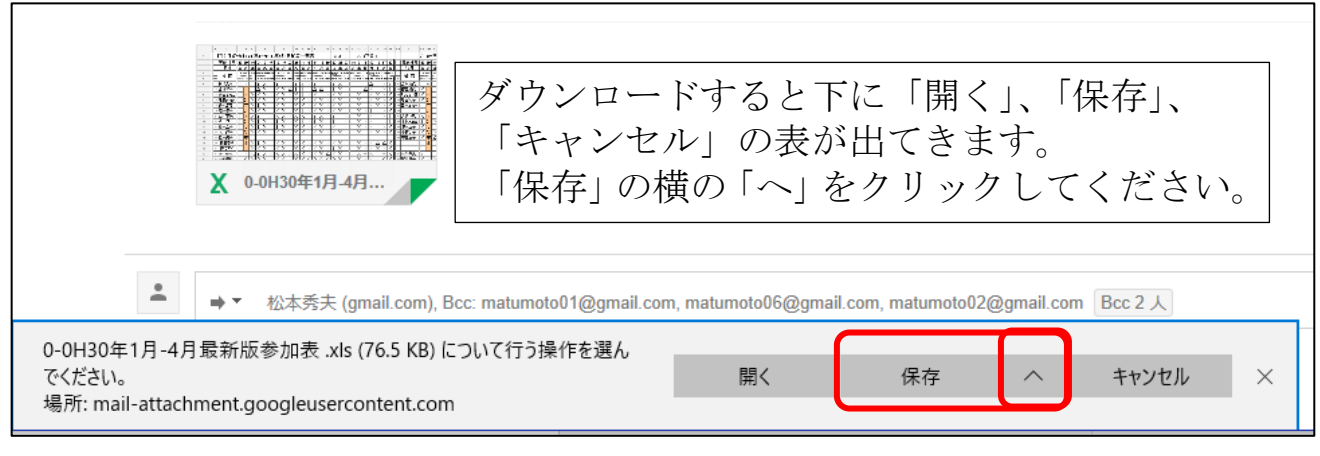

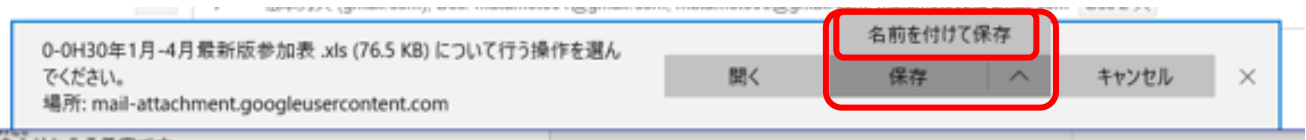

【ポイント】 「保存」をクリックしても良いですが、何が何処に保存され たか分かりづらい。 慌てないで「名前を付けて保存」を必ず見つけてください。 「名前を付けて保存」をクリックしてください。

【ポイント】「名前を付けて保存」の下記表(ウインドウ)が出てきます。 ここでも慌てないのが、コツです。 私の場合は、左側の表の(1)「ドキュメント」をクリックして、  $(2)$ ファイル名 $(N)$ を私の場合は、野口流資料管理で、30-1-27:を 頭に付けて、3「保存」をクリックします。

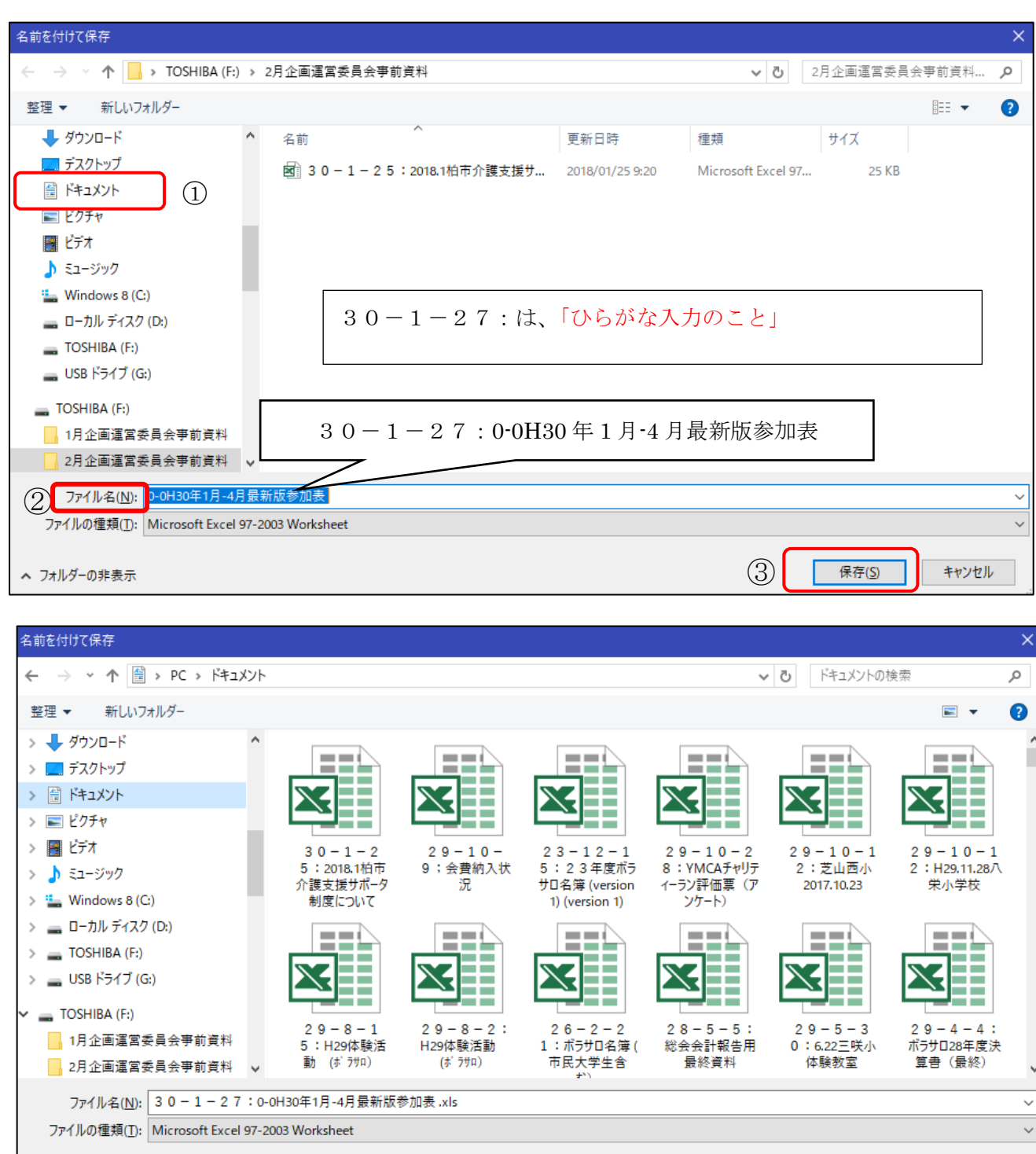

保存(S)

キャンセル

次に、保存されている添付資料を呼び出しましょう! 左の表の「ドキュメント」をクルックすると、確実に見つけることができます。 見つけた資料をクリックすると、メールの添付資料ではなく、パソコンに保存している 資料を開いたことになります。

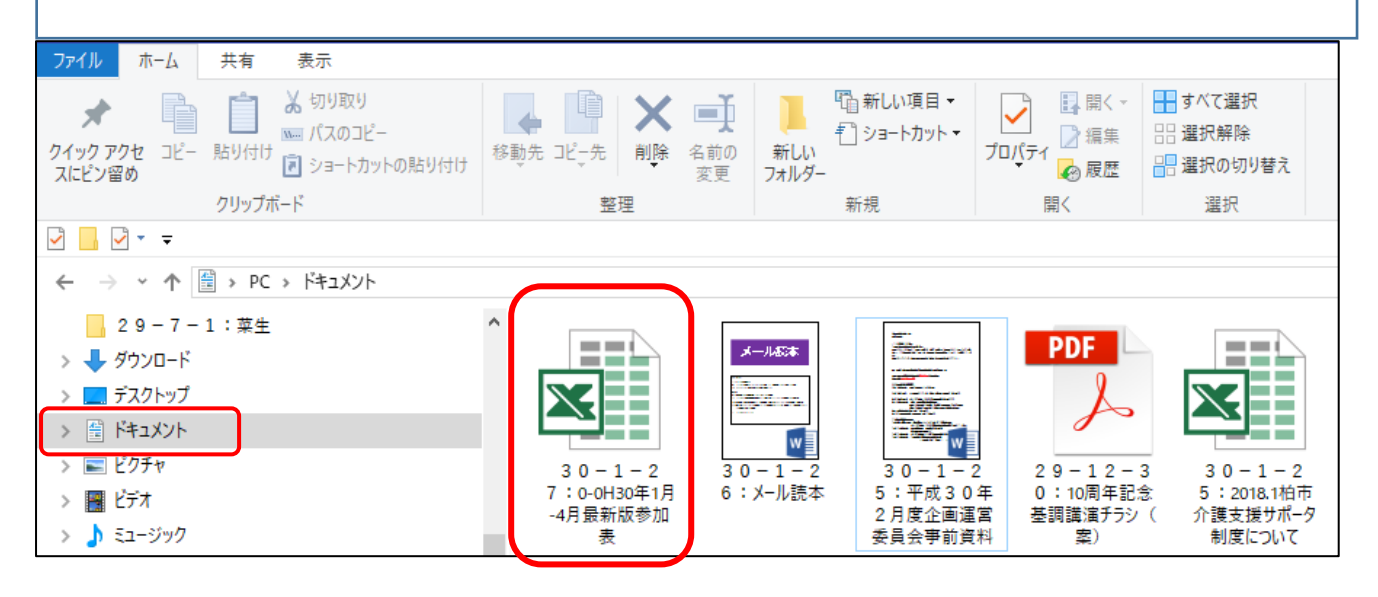

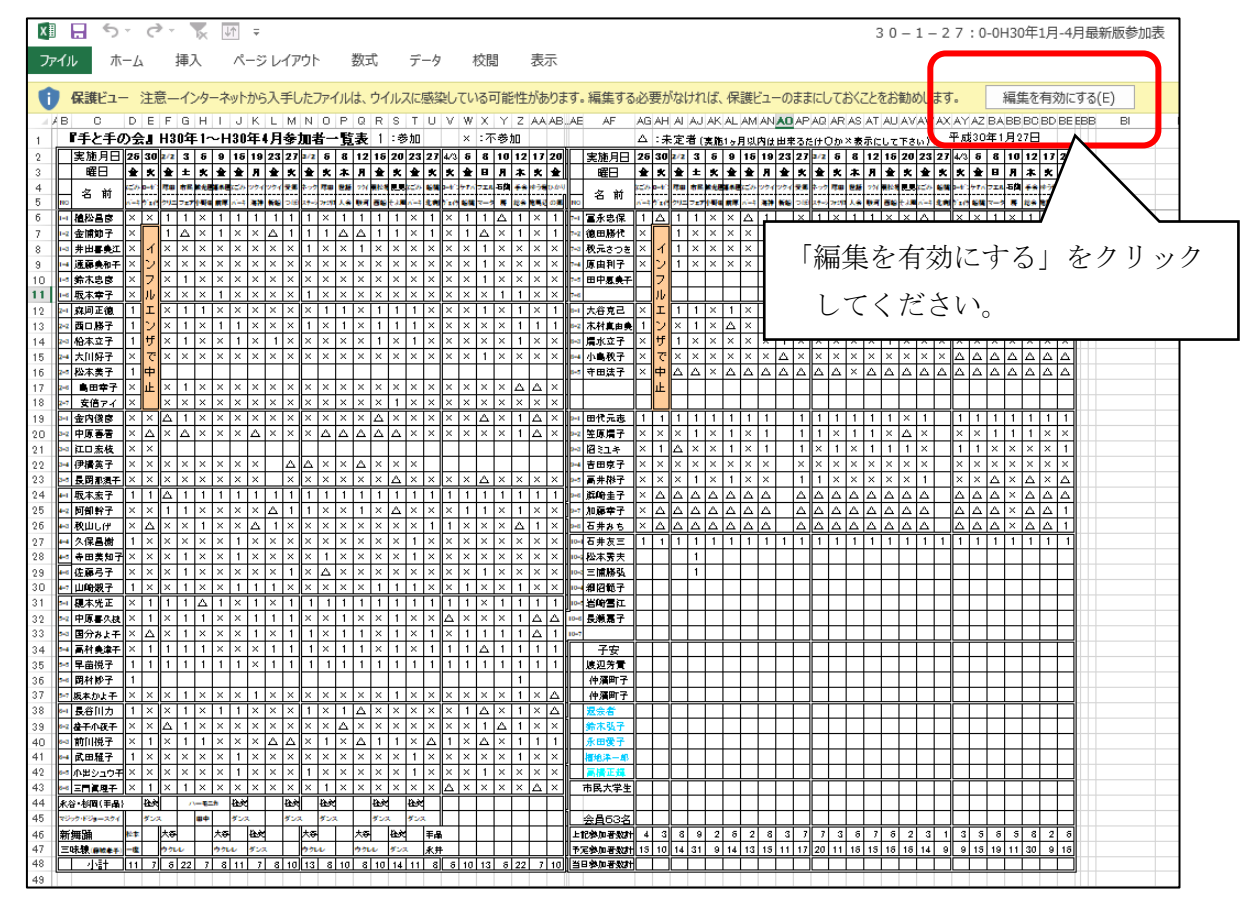

2:保管した資料を開いて、修正して自分のパソコンに保管する方法。

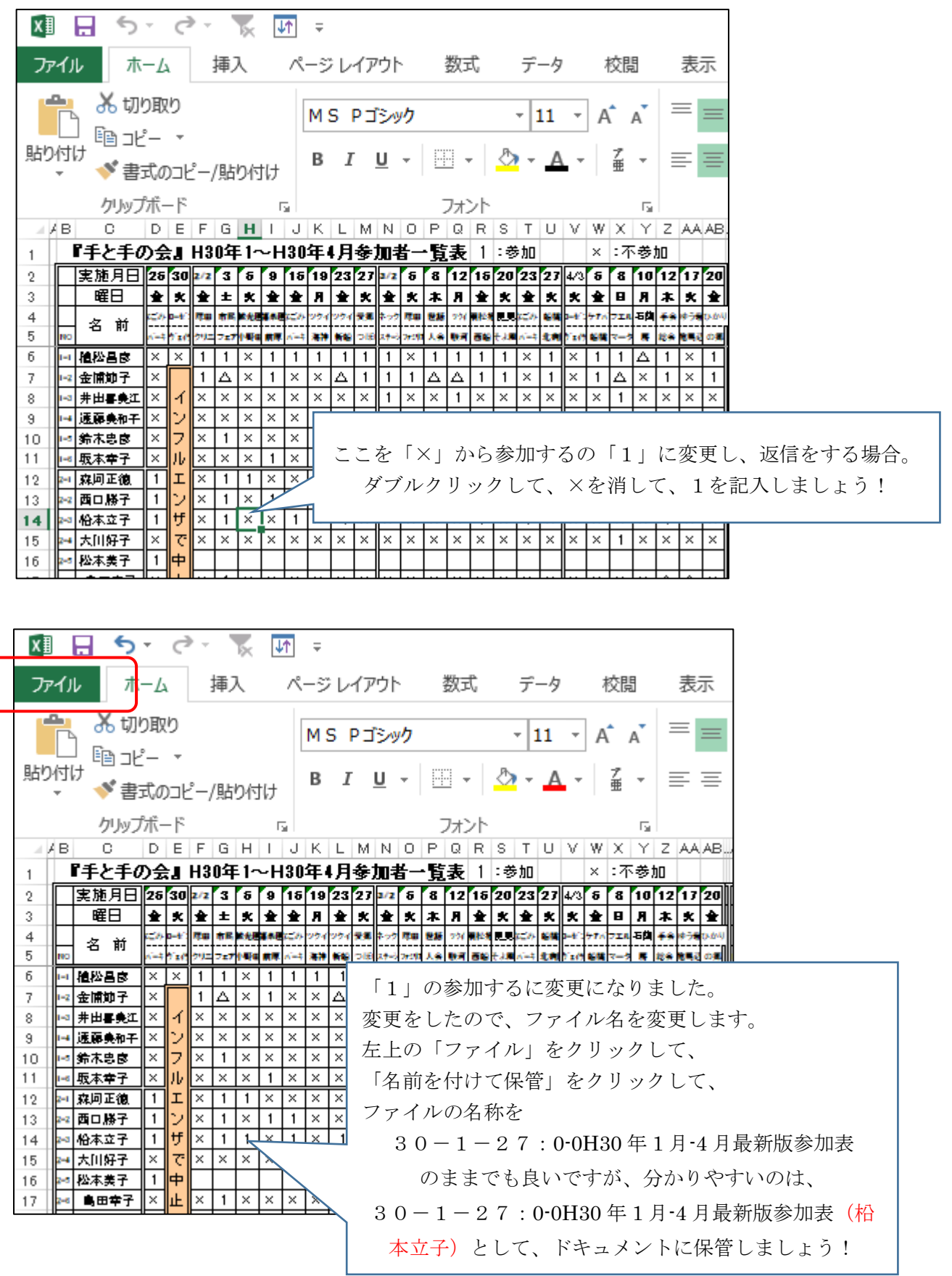

#### 3:自分のパソコンに保管している修正資料をメールに添付して、相手に

送る方法

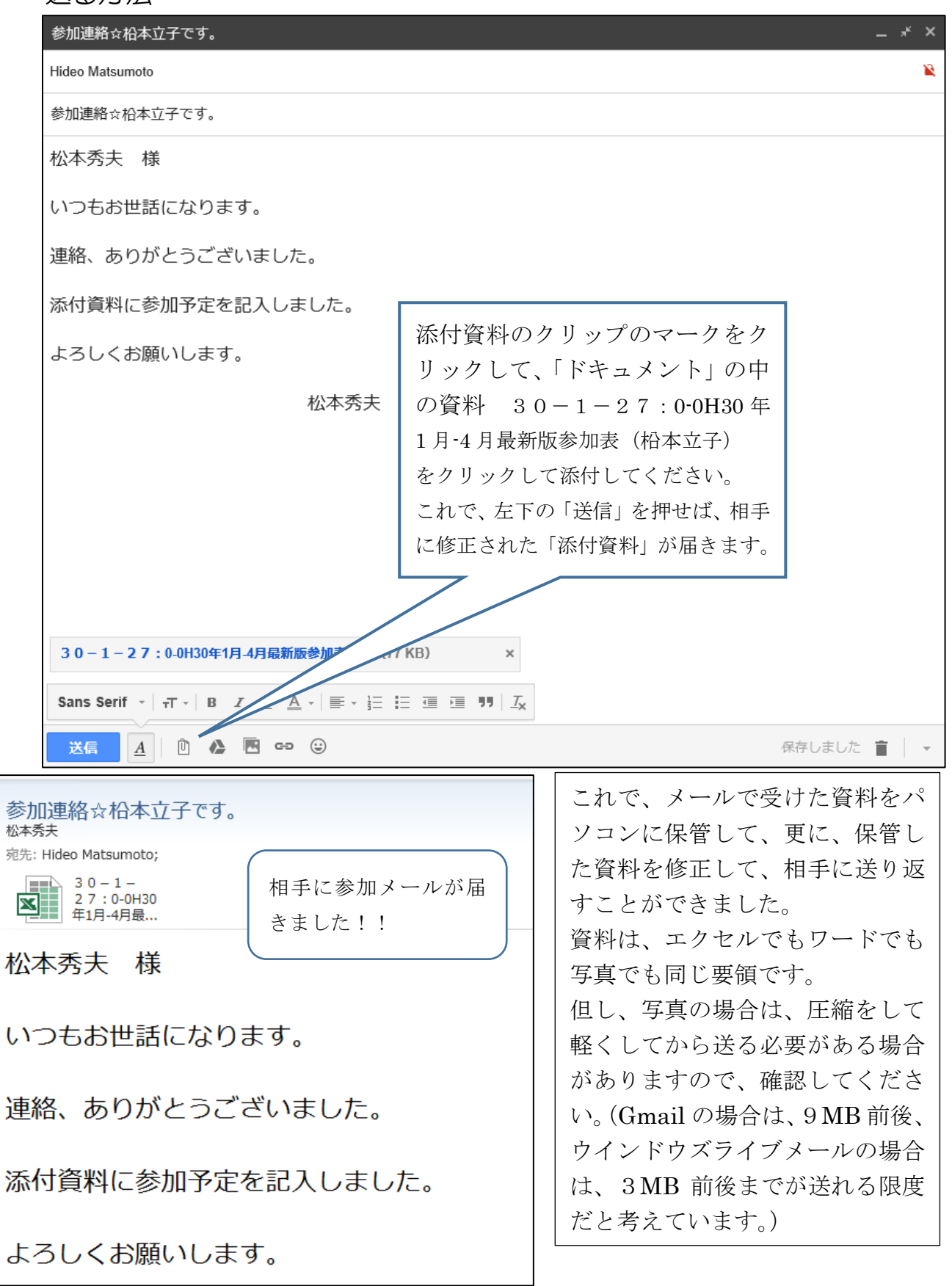

# 4:複数の人に同時にメールをする方法

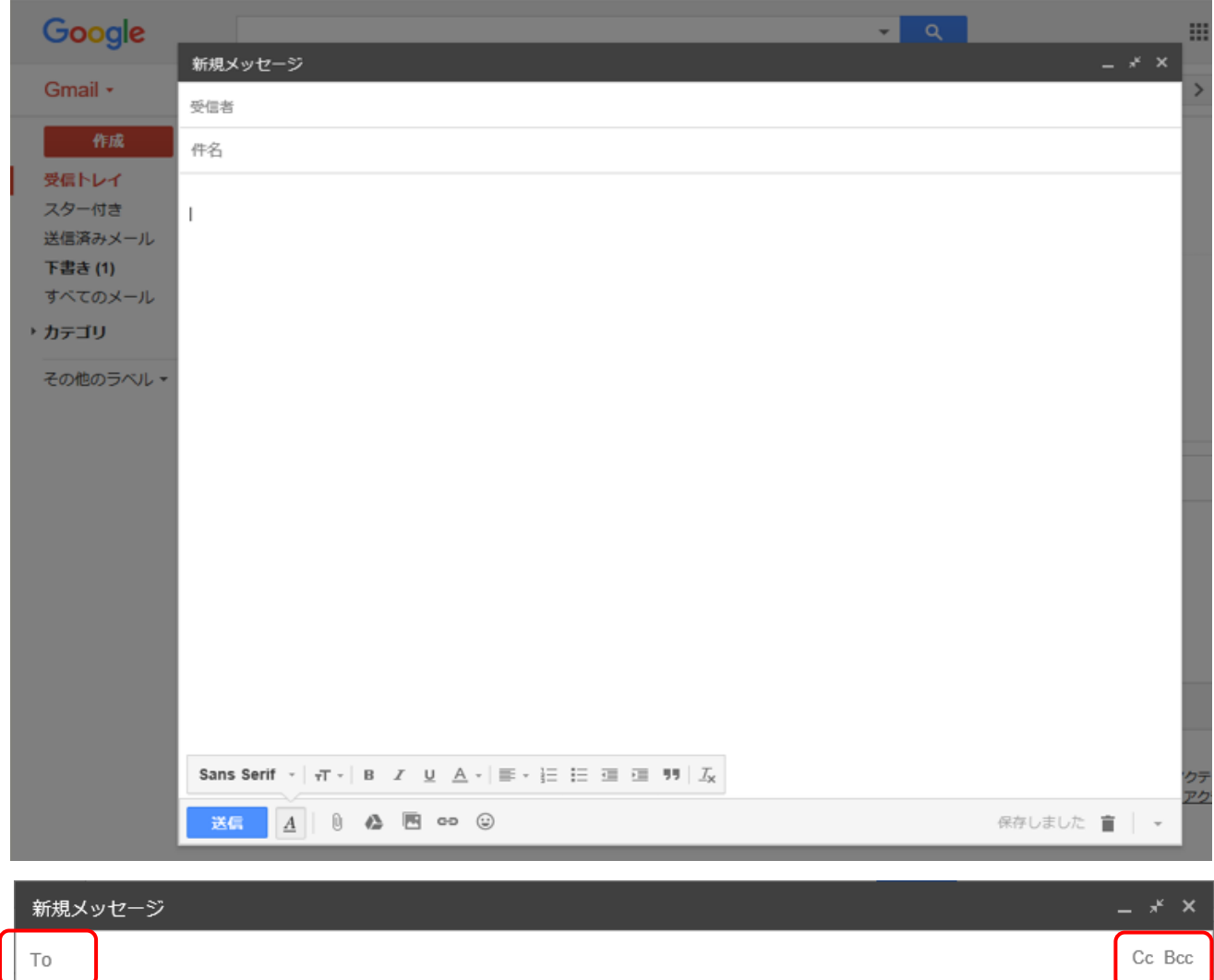

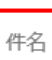

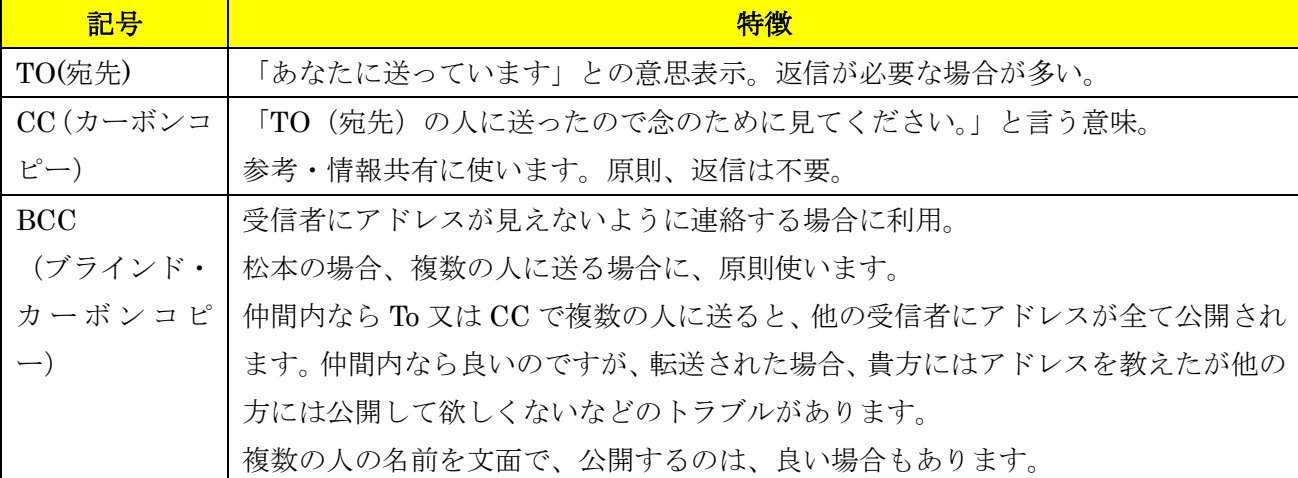

メールには、複数のメールアドレスを「グループで保存」、「アドレス帳」な どで保存し、使う時に、呼び出して貼り付ける方法があります。 (使い方は、インターネットで検索すれば、分かりやすく書いてありますの で参照してください。松本も携帯メールでは使います。)

松本の場合、パソコンで複数の方にメールする時は、「エクセル」で「メール 名簿」を作成して、そこから送りたい複数の人に送っています。 よって、別資料の「エクセル」で紹介します。

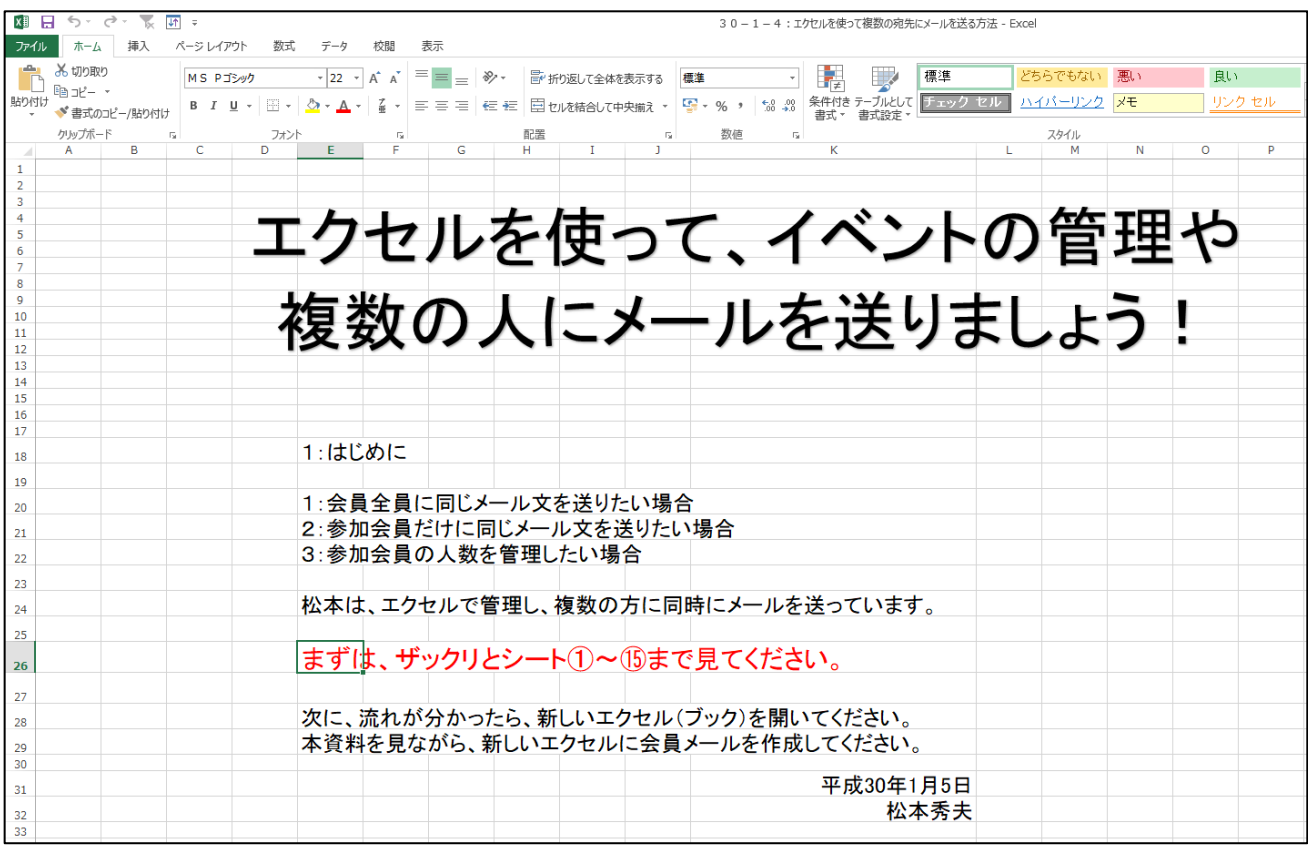

以上

(初版)平成26年5月6日 (改定1)平成28年5月27日 (改定2)平成 30 年 2 月 4 日 松本秀夫

「メールのマナー」

仲間内では、気にすると親しみがなくなる場合もあり、必ずしも必 要ではありませんが、「マナー」とは、お互いに気持ち良く過ごす ためのお約束です。日常生活と同じように、メールにもメール独 特のマナーがあります。

特に、セカンドライフでも新しい出会い(団体活動、地域の方、役 所、弁護士など)では知っている方が、良いと思います。

#### 5-1:はじめに

〇 メールの書き方を正式に教わったことがない。

〇 メールでの連絡が増えて来ている。

〇 新しい出会いの人へのメールも増えて来る。

「メールのマナー」を知っていた方が、大人の対応が可能だと思います。 お役に立てるかどうか分かりませんが、経験と文献を下敷きとして下記しまし たので参考として頂ければ幸です。

$$
-\mathsf{B} \mathsf{X} -
$$

5-2:内容

- 2-1:基本的なこと
- 2-2:書き方のコツ
- 2-3:応用編

5-3:おわりに

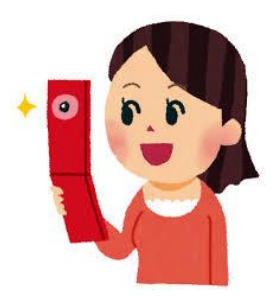

#### 5-2-1:基本的なこと

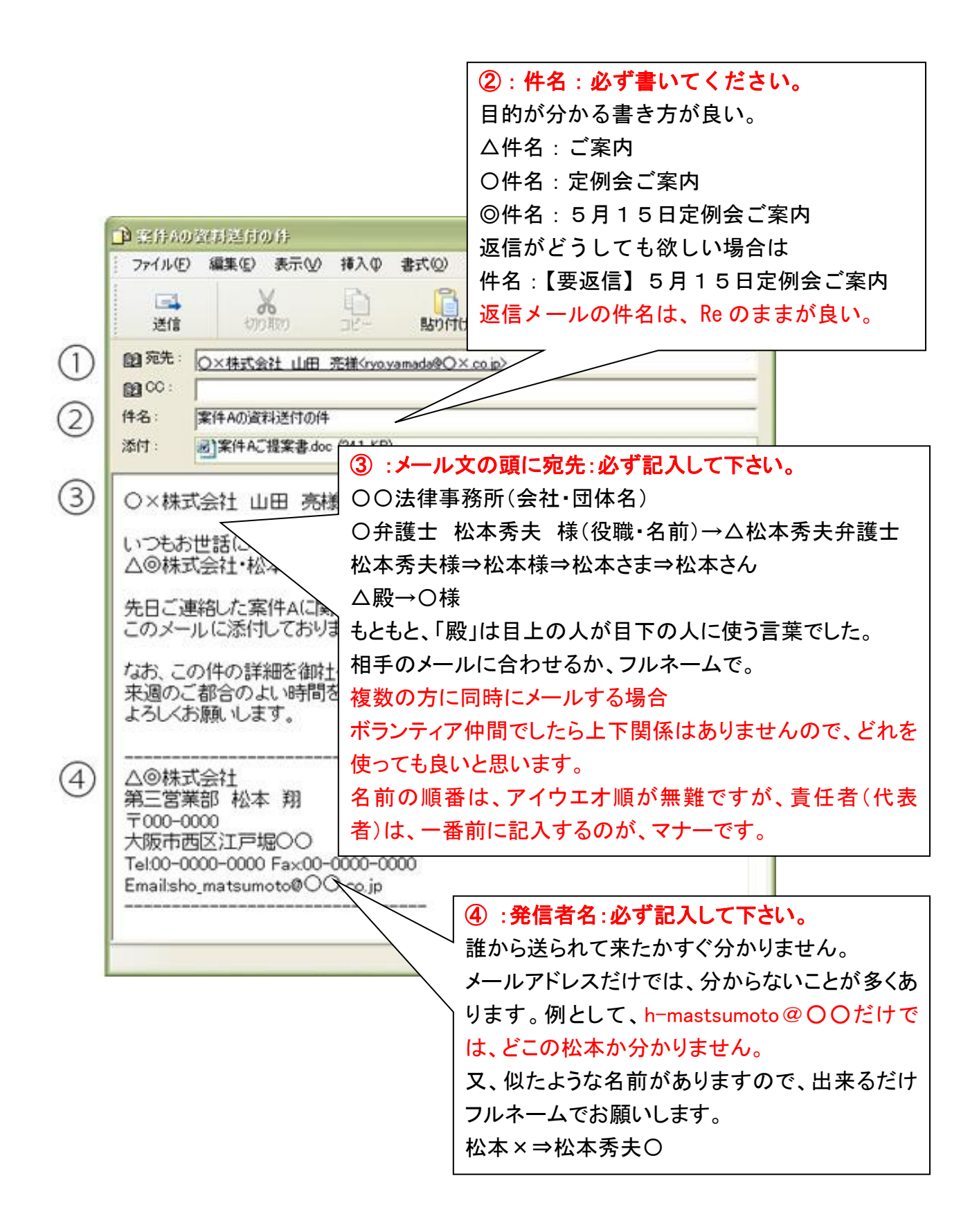

### 5-2-2:書き方のコツ

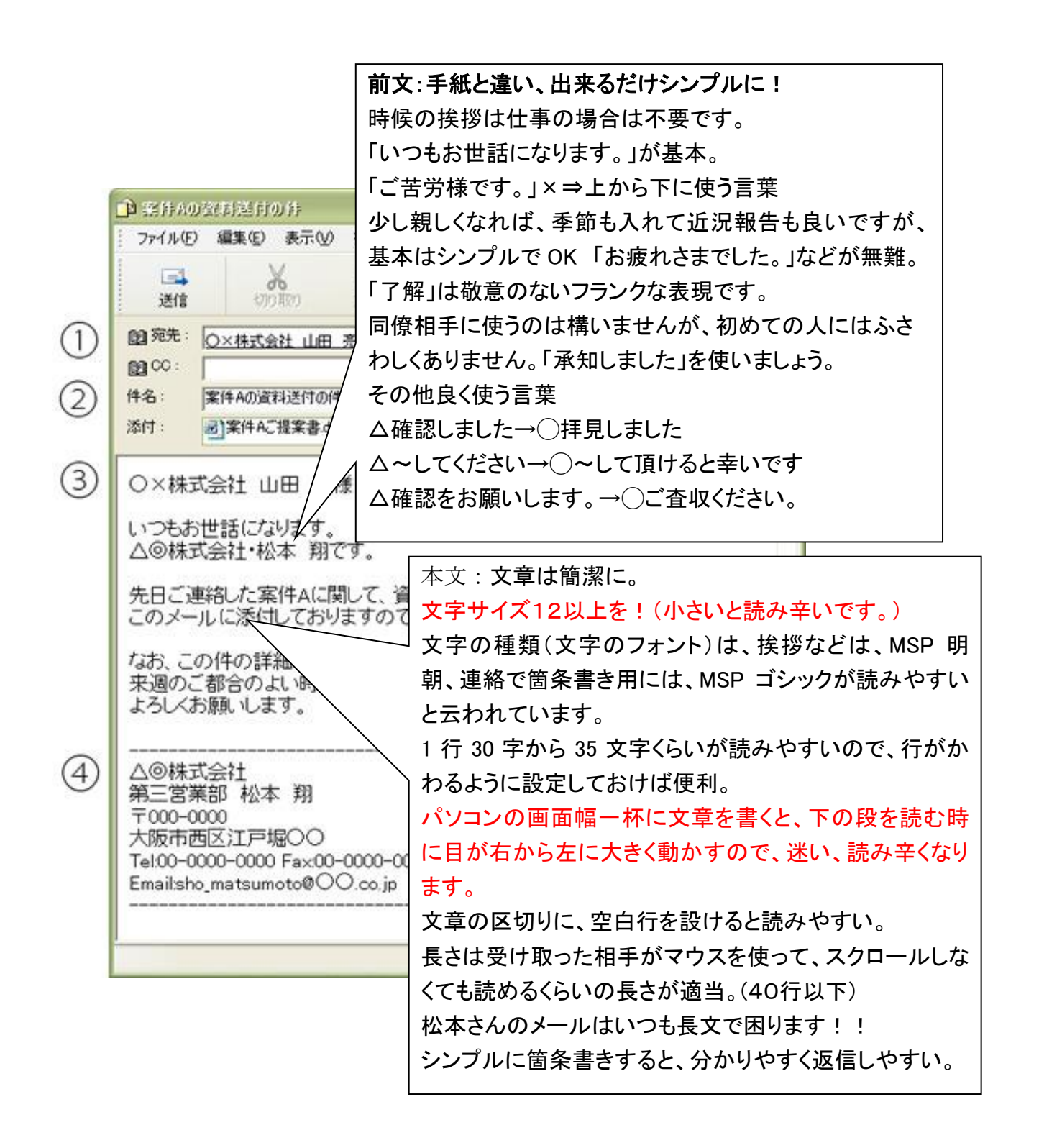

5-2-3:応用編

普段使う言葉より丁寧な表現を使い、相手に敬意をしめしましょう。丁寧な言葉が使えれ ば、相手からも良い印象を得られます。

✕うかがわせていただきます(謙譲語の二重使い)→◯うかがいます「うかがう」 ✕社長がおっしゃられています→◯社長がおっしゃっています(尊敬の助動詞を重ね) ✕課長がお話しになられる→◯課長がお話しになる(「お〜なる」だけで尊敬表現) ✕部長様→◯部長(役職名はそれだけで敬称)

✕ご担当者様各位→◯担当者各位(「各位」は大勢の人へ敬意)

△確認をお願いします。→◯ご査収ください。

目上の人には、「ご査収」のほうがより丁寧な表現です。

△お願いします→◯ご多忙のところ恐縮ですが、よろしくお願い致します。

△申し訳ありませんが、参加できません。→◯お気持ち、ありがとうございます。ただ、 あいにくですが、その日は都合がつきません。

ただ要件だけを述べて断ると、冷たい印象を与えてしまいます。まずは謝意を示してか ら、丁寧に断りましょう。

✕いまだに連絡をいただけておりません→◯ご多忙のところ、大変申し訳ございません。 □□の件、いかがでしょうか?

敬語は面倒ですが、一度使えるようになれば一生ものです。敬語程度が使えないことで相 手からの悪印象をかっても仕方がありません。人生のできるだけ早い内に、敬語をマスタ ーしておきましょう。

5-3:おわりに

電子メールのメリット

- ・電話のように相手の都合や時間を気にする必要が無い。
- ・送信すればすぐに届く。(200文字、約2円程度)
- ・写真や資料などをデータとして送れる。(写真は、相手の電話代に影響します。)
- ・同じメッセージを複数に送ることもできる。(転送される。)

#### 電子メールのデメリット

- •顔が見えないため無機質になりやすい。⇒難しい話は、直接会って話しましょう!!
- ・転送される覚悟が必要になります。(関係者に同時に送る場合は、BCC が安全。)
- ・電子メールは証拠になります。

以上

### 6:メールを受け取った方が、差出人の名前を日本語で!

## [Matsumoto0153@gmail.com](mailto:Matsumoto0153@gmail.com)

では、受取手が、分かりづらい。(送り手は、あまり気が付きません。)

① 松本秀夫<[Matsumoto0153@gmail.com](mailto:Matsumoto0153@gmail.com)> 又は、

① 松本秀夫

#### とあれば、分かりやすい。

その為の方法を下記します。

Gmail の場合

⓪: まず、メールを開いて、下記のような画面を出してください。

①:このメールの送り手は、すでに日本語の名前があります。

②:「歯車のマーク」の「設定」をクリックしてください。

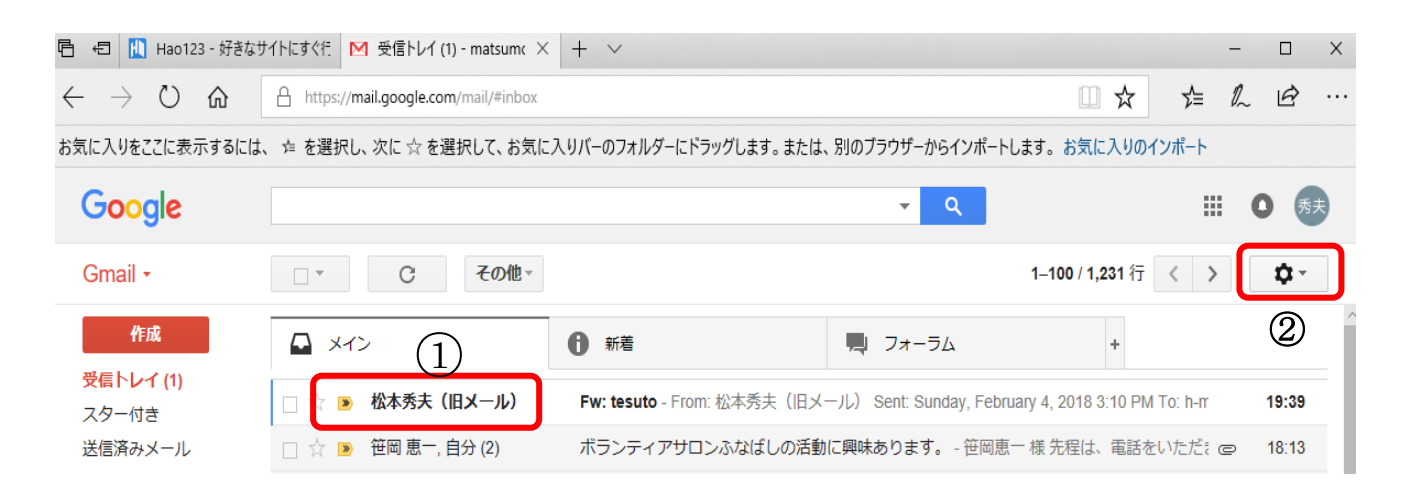

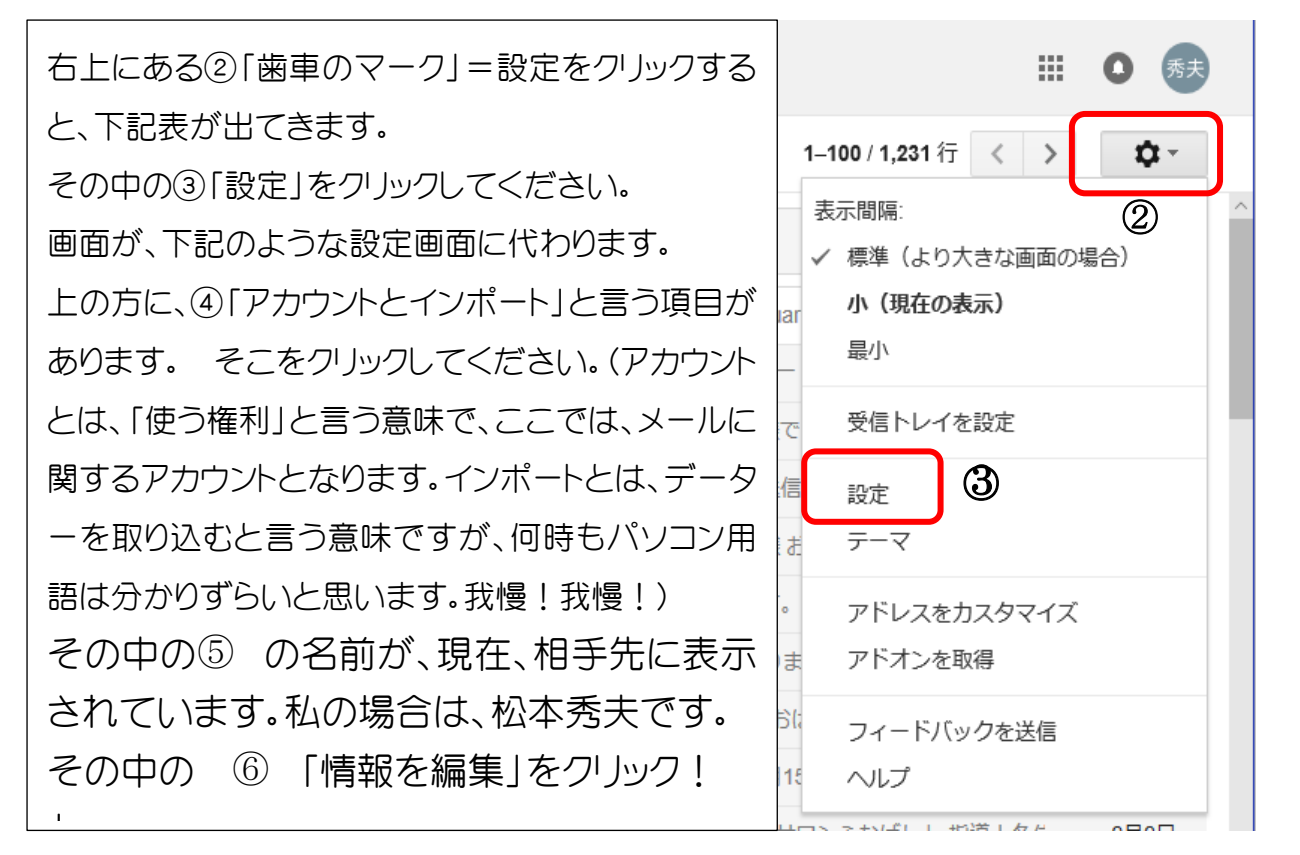

**同 日 間 Hao123 - 好きなサイトにすぐ行 M 設定 - matsumoto0153** × + ∨  $\Box$  $\leftarrow$   $\rightarrow$  0  $\hat{\Omega}$   $\hat{\Pi}$  https://mail.google.com/mail/#settings/general Ⅲ☆ ☆ ん ! … お気に入りをここに表示するには、 ☆ を選択し、次に ☆ を選択して、お気に入りバーのフォルダーにドラッグします。または、別のブラウザーからインポートします。 お気に入りのインポート Google  $-1$  Q  $100-1$  $\bullet$ 

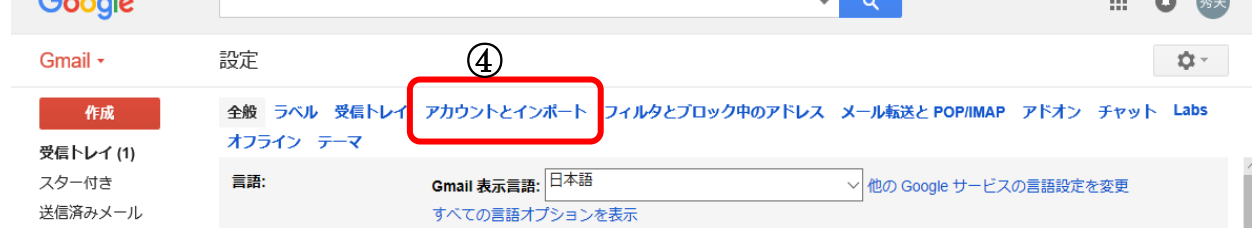

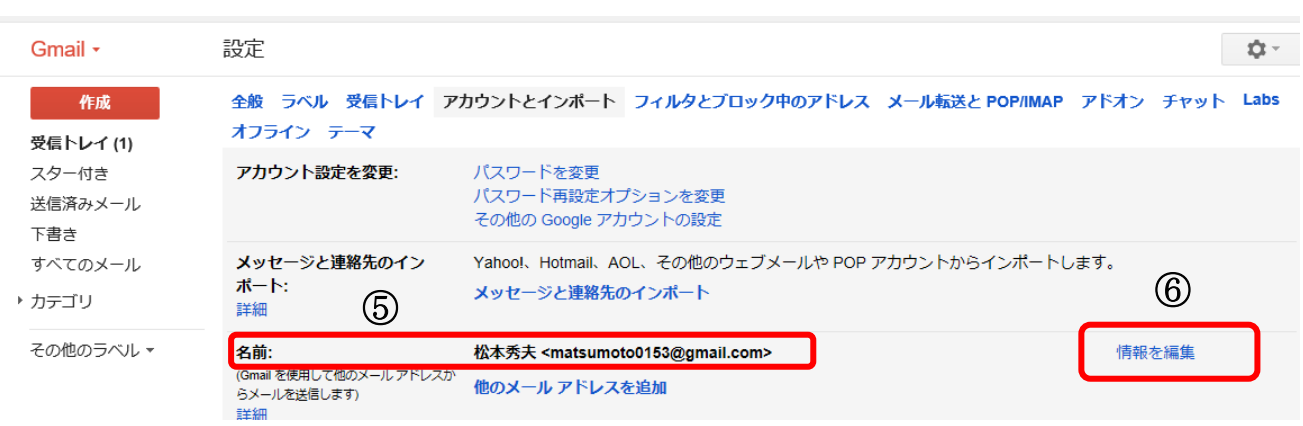

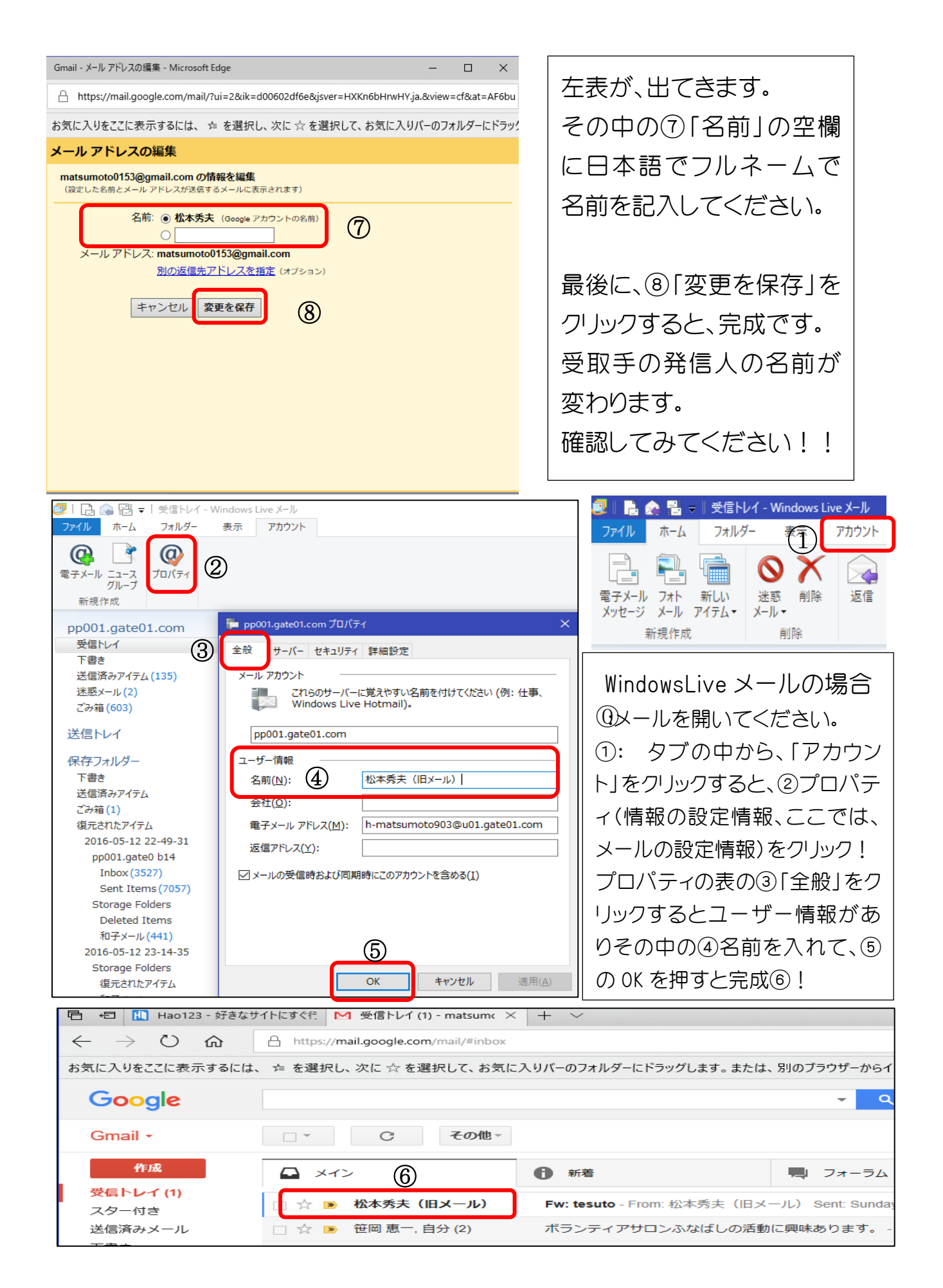

## ヤフーメールでの送り側の名前が、メールアドレスから、日本語の名前に 変更する方法

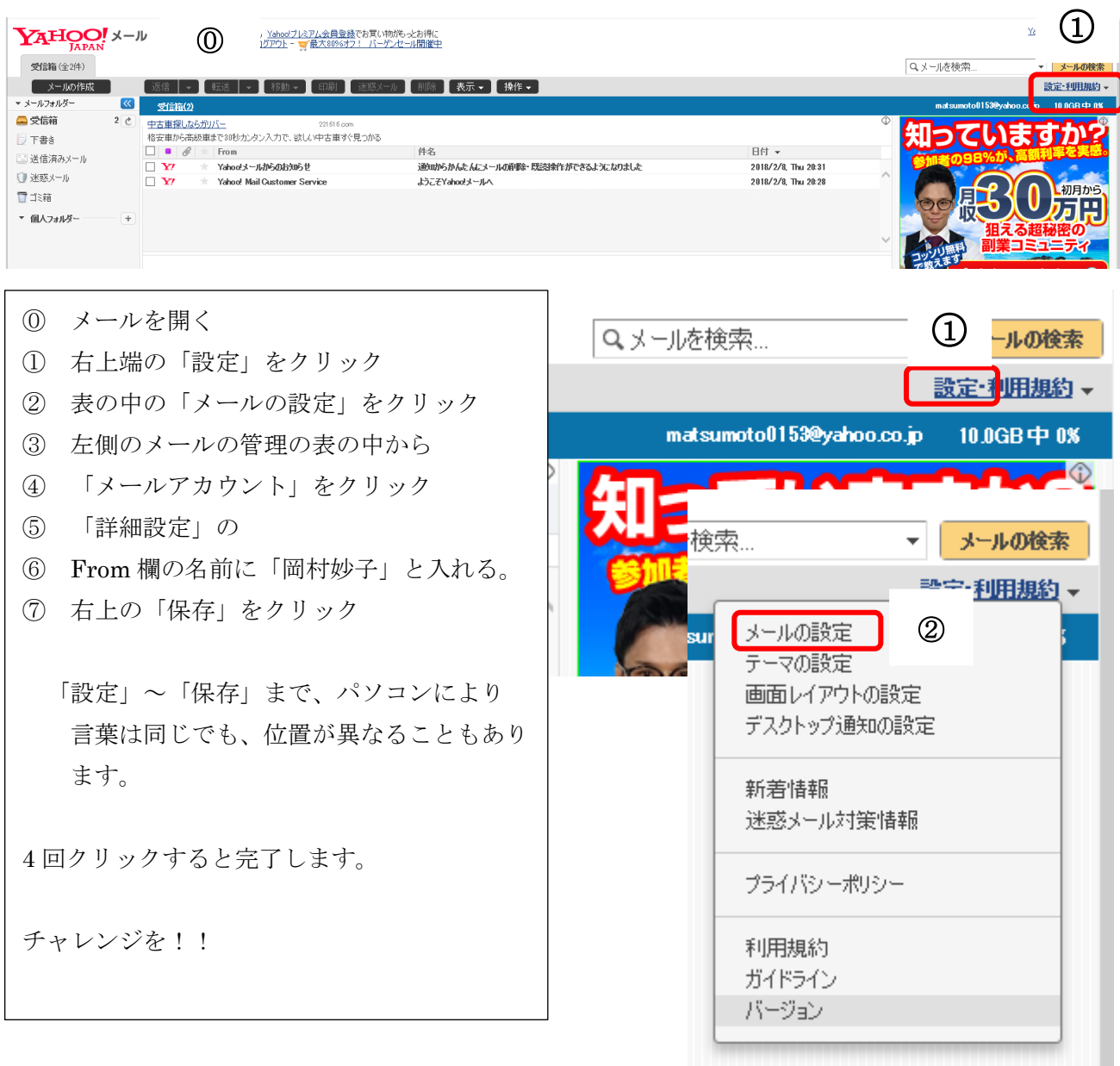

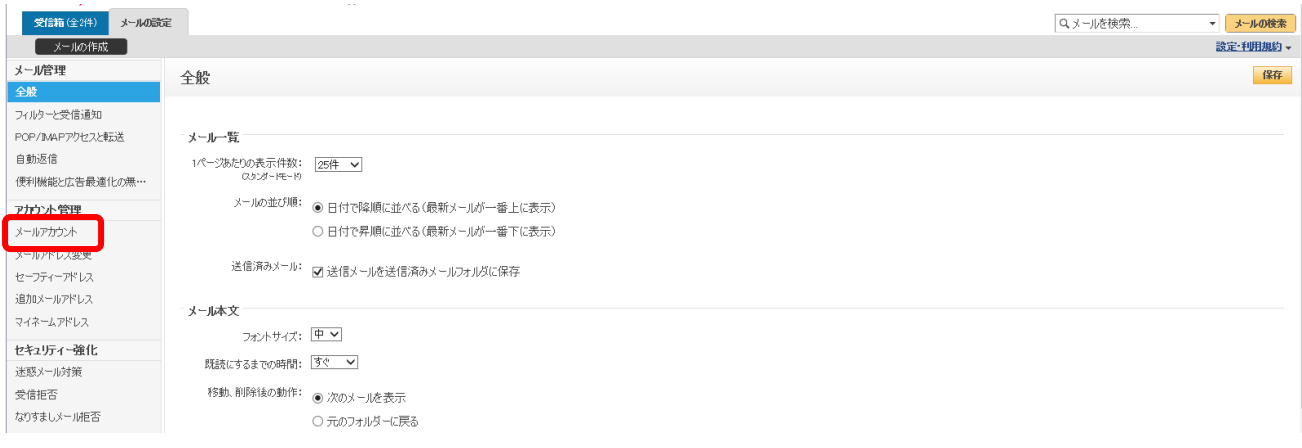

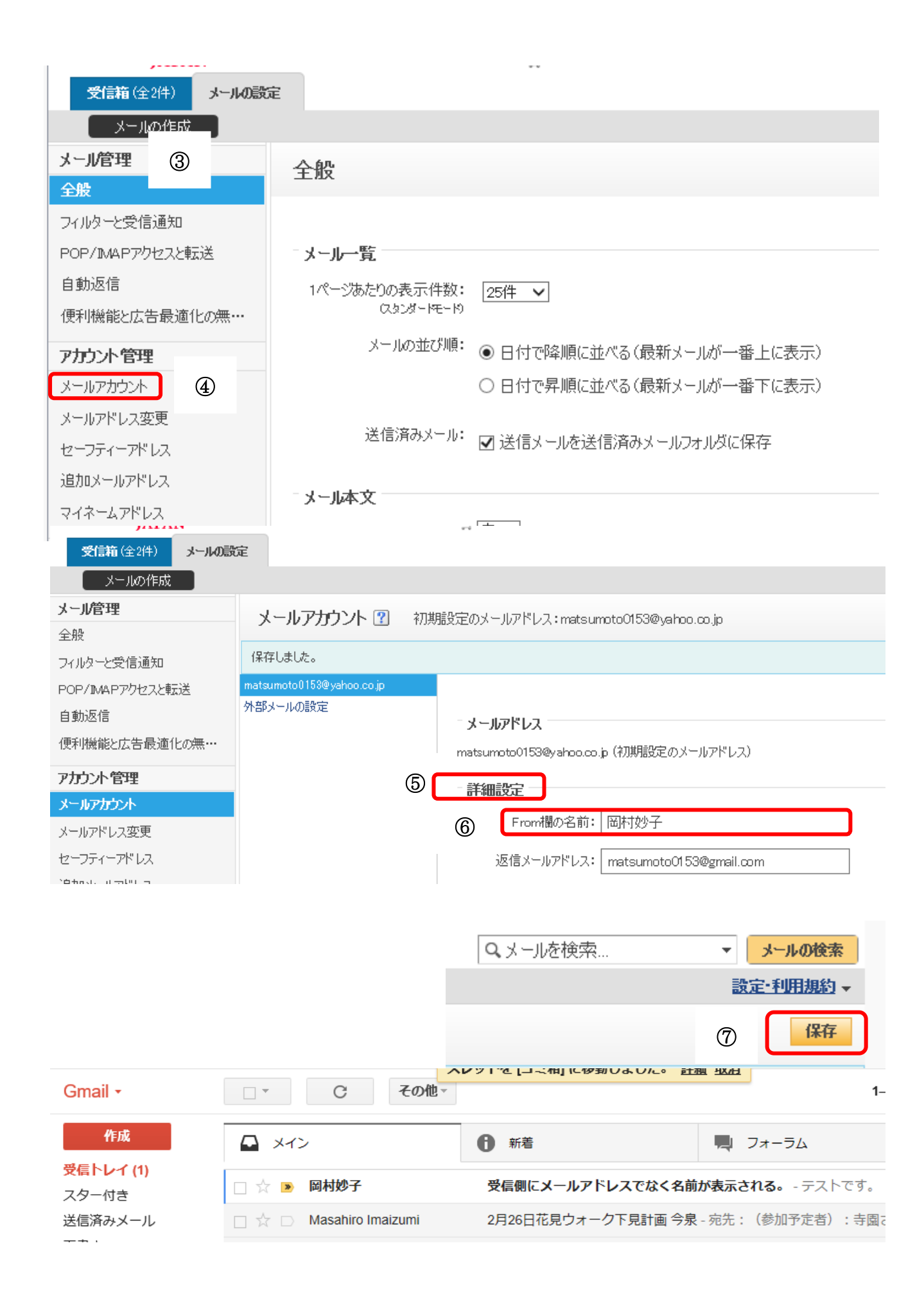